# Water Safety and Swim Lessons (WSSL) Grant

SFY 2023 Compliance Workshop

Provide your name and the name of the organization you are representing in the chat box.

Please mute your audio. You are welcome to use the chat box should you have questions throughout the presentation.

We will also have a Q&A forum after the presentation.

# Purpose

Provide funds to increase access to standardized water safety education and swim lessons for underserved populations, provided by a community based nonprofit.

### **Award Status**

Congratulations on your approval for funding!

- Award documents must be signed and each page of the articles initialed by the organizations project director
- Next, send back to the Department of Public Safety
- The Director of the Missouri Department of Public Safety must also sign the award before the contract is considered valid
- After all signatures are obtained a copy of the executed documents will be made available within WebGrants under 'Subaward Documents - Final'
- The status of your award will then change to 'Underway'
- Once the 'Underway' notification is sent from WebGrants, the procurement phase can begin

### Time Line For WSSL

- February 1, 2023 Project Start
- February 23, 2023 Award Letters Issued
- February 27, 2023 Mandatory Compliance Training, 9:30 am
- May 30, 2023 Project End
- June 15, 2023 Final Claim Due
- June 15, 2023
   Final Status Report Due

\*Funding will not be available for claims that are not submitted on time with all required documentation\*

### High-Level Life Cycle of a Grant

- Opportunity Posted, Project Application Submitted
- Application Reviewed and Award Determinations Made
- Award Letter and Compliance Workshop Invitation sent
- Signed Award Documents and Initialed Articles Returned to DPS
- Budget Updated and Approved
- Grant Status Changes to 'Underway'
- Award Executed, Available in WebGrants
- Procurement Phase, Claims Submitted
- Project Progress and Compliance Monitoring
- Final Status Report and Close Out

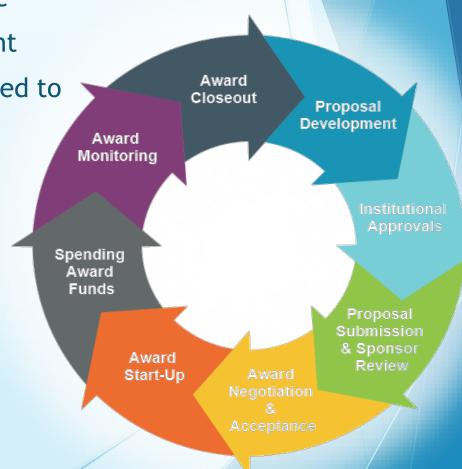

### Overview

- Water Safety and Swimming Lessons (WSSL) is a reimbursement Grant
  - Must be submitted through the WebGrants System
- State administered and funded

### **Audit Requirements**

- Required if recipients expend \$375,000 or more in state funds within the organization's fiscal year from any state source
  - Must be performed organization-wide by an independent firm
  - Must be conducted within reasonable frequency
  - Recommended annually, but no less than every two (2) years
  - If performed every two (2) years, must include both years
- If no Audit is required
  - Agency still responsible for monitoring activities
  - Must provide reasonable assurance state awards are administered in compliance with state requirements

### State Civil Rights

### Section 213.055 RSMo

Unlawful employment practices

Non-Discrimination employment practices

### Section 285.530.1 RSMo

**Employment of Unauthorized Aliens** 

Must not knowingly hire, employ or continue to employ unauthorized aliens

### Section 290.502 RSMo

Fair Labor Standards Act

Must comply with minimum wage provisions and maximum hours provisions

### Section 213.065 RSMo

Discrimination in public accommodations

Non-Discrimination in public accommodations

### Section 34.350-34.359

**Buy American** 

Must purchase or lease goods manufactured or produced in the United States

### Section 34.070 and 34.073

Buy Missouri

Preference given to commerce transaction within the State of Missouri

### **Procurement Requirements**

### (continued)

- Purchases made prior to request for reimbursement
- Expenditure is an approved budget line at time of purchase
- Purchases made within the grant period of performance
- Reimbursement requested only for services provided in Missouri
- Sufficient funds exist on the budget line for expenditure
- Vendors used for grant funded purchases are not on state suspended or debarment list
- Any additional prior approval obtained as applicable
  - Approval of the grant application does not constitute prior approval; must obtain separately
- Ensure appropriate internal controls exist for programmatic and financial aspects of the project

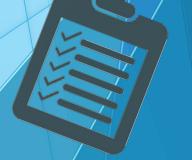

### State Procurement Policy

- All procurement transactions shall be carried out in a manner which provides maximum open and free competition
  - Whether negotiated or competitively bid
  - Without regard to dollar value
- All bids/quotes, and the rationale behind the selection of a source of supply, must be retained
  - Attached to the purchase order copy,
  - Place in the accounting files

### State Procurement Policy

Purchases to a single vendor totaling -

- less than \$10,000
  - may be purchased with prudence on the open market
- \$10,000 but less than \$100,000
  - must be competitively bid/quoted
  - bid/quote does not need to be solicited by mail or advertisement
- \$100,000 or more
  - shall be advertised for bid in at least two daily newspapers of general circulation,
  - in such places as are most likely to reach prospective bidders
  - at least five days before bids for such purchases are to be opened

### State Procurement Policy

- When only one bid/quote or positive proposal is received, it is deemed a Single Feasible Source
  - Single Feasible Source procurement on purchases to a single vendor of \$10,000 or more require prior approval
  - Request submitted via the 'Correspondence' component of WebGrants
  - Include a validating explanation (Justification) for request
  - If available, a copy of single feasible source certification letter from the vendor
- Agencies must follow the most restrictive policy, whether the agency's or
   State of Missouri

### **Expenses**

- Funds must be obligated and expended by May 30, 2023
- Obligated defined as indebted
  - the legal liability to pay a determinable sum for services or goods is incurred, and requires payment during the same or future period
- Expended defined as when payment is made

# WebGrants Introduction

### Introduction

- WebGrants is used for the entirety of your award
- Sign in as you did to submit your application
- Select My Grants
- Select your project title

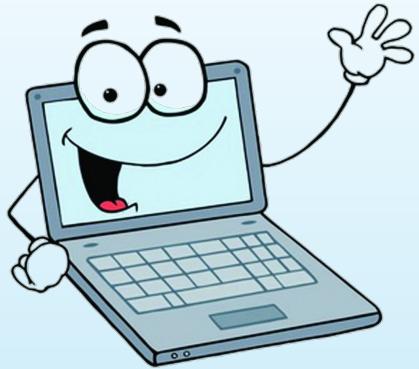

a Today.in

### WebGrants Introduction

### Introduction

- Award within WebGrants is composted of several navigation options
  - Referred to as 'components'
- Some components offer addition components within them
- Each screen is labeled in order to distinguish where you within your award navigation

| Grant Components            |             |
|-----------------------------|-------------|
| Component                   | Last Edited |
| General Information         | 02/24/2023  |
| Claims                      |             |
| Status Reports              |             |
| Correspondence              |             |
| Subaward Adjustments        |             |
| Subaward Adjustment Notices |             |
| Site Visits                 |             |
| Award Documents - Final     |             |
| Attachments                 | *           |
| Closeout                    |             |
| Opportunity                 |             |
| Application                 | NEX         |

### Grant Set up

 After your grant has been changed to Underway status a copy of the signed Award Agreement can be located in the Award Documents - Final component in WebGrants

| Grant Components            |             |  |  |  |  |  |  |
|-----------------------------|-------------|--|--|--|--|--|--|
| Component                   | Last Edited |  |  |  |  |  |  |
| General Information         | 02/24/2023  |  |  |  |  |  |  |
| Claims                      |             |  |  |  |  |  |  |
| Status Reports              |             |  |  |  |  |  |  |
| Correspondence              |             |  |  |  |  |  |  |
| Subaward Adjustments        |             |  |  |  |  |  |  |
| Subaward Adjustment Notices |             |  |  |  |  |  |  |
| Site Visits                 |             |  |  |  |  |  |  |
| Award Documents - Final     |             |  |  |  |  |  |  |
| Attachments                 |             |  |  |  |  |  |  |
| Closeout                    |             |  |  |  |  |  |  |
| Opportunity                 | 143         |  |  |  |  |  |  |
| Application                 |             |  |  |  |  |  |  |

### Claims Info

### Reimbursement Policies

- Claims
  - Must be submitted through the WebGrants System
  - Any prior claims must be in an 'paid' status before next one is submitted
  - Will be negotiated back if above is not met
- All required supporting documentation must be uploaded into attachment component of the claim
  - Further information can be located in the <u>Policy on Claim Request</u>
    <u>Requirements</u>
    <a href="https://dps.mo.gov/dir/programs/cjle/documents/llebg/information-bulletin-2.pdf">https://dps.mo.gov/dir/programs/cjle/documents/llebg/information-bulletin-2.pdf</a>
- Incomplete claims or lack of supporting documentation will result in a delay of reimbursement

### Claims Info

### Claims Documentation

Per Policy, supporting documentation must be submitted with each claim, in one attachment, in same order as Expenditures Form

- Invoice -
  - Multiple invoices on one expenditure line will not be accepted
  - Personnel Costs must include official payroll records and time sheets
- Proof of payment
  - Cancelled check, or
  - Credit card statement with proof of payment
- Proof of delivery / completion
  - Signed packing slip or receipt, or
  - Approved expense report, or
  - Signed statement in writing indicating items were delivered or services performed
- If equipment, inventory form within claim components must be completed

## Claims Info

### Inventory and Equipment

### Equipment

- Any tangible, non-expendable (non-consumable) personal property, having a useful life of more than one (1) year, and an acquisition cost of \$1,000 or more per unit
- Must be recorded and tracked in an inventory control list throughout the life of the equipment
- Recipient must tag to reflect source of funding
- Examples -
  - Purchased with SFY 2023 WSSL Funds
  - Award number (top right corner of Award Document "2023-WSSL-###"

### Supplies

Any item that does not fit definition of equipment

### Claim Components

- WebGrants Claim Component has several components
- Think of these as 'sub' components
- Only accessible after entering the Claim Component
  - General Information
  - Expenditures
  - Reimbursement
  - Equipment Inventory
  - Other Attachments
- Each 'sub' component must be marked completed before claim can be submitted

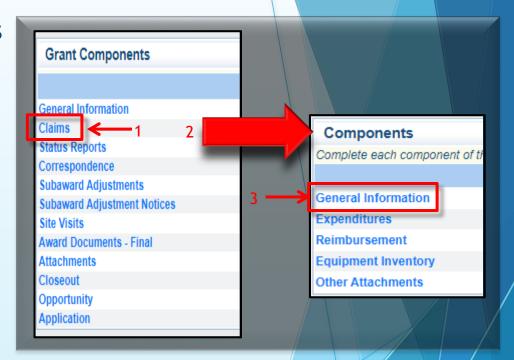

### Create New Claim

To create a new claim, select Claims from Grant Components menu

| Grant Components            |             |
|-----------------------------|-------------|
| Component                   | Last Edited |
| General Information         | 02/24/2023  |
| Claims                      |             |
| Status Reports              |             |
| Correspondence              |             |
| Subaward Adjustments        |             |
| Subaward Adjustment Notices |             |
| Site Visits                 |             |
| Award Documents - Final     |             |
| Attachments                 |             |
| Closeout                    |             |
| Opportunity                 | -           |
| Application                 | -           |

### Create New Claim

- If a claim has previously been created, will appear in Claims table
- If this is your first claim, select Add

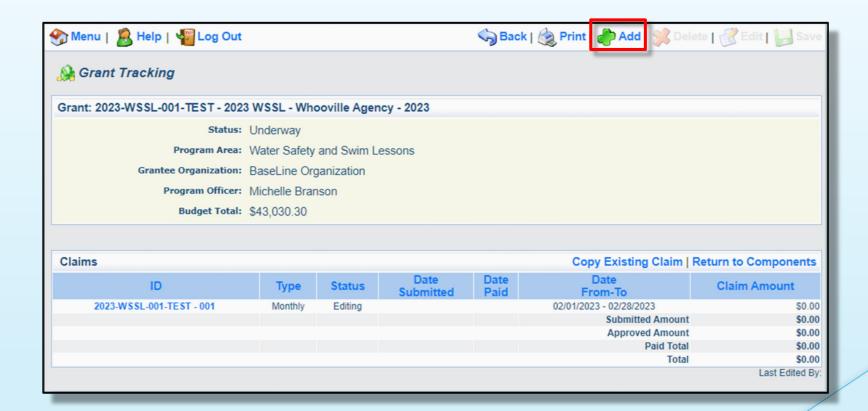

### Claim Component → General Information Component

### Fill in the following:

| Claim Type       | Monthly                                                             |
|------------------|---------------------------------------------------------------------|
| Reporting period | Date range of expenses requested for this particular claim          |
| Invoice Number   | Leave Blank                                                         |
| Final Report     | Select No unless last reimbursement request for this award in total |

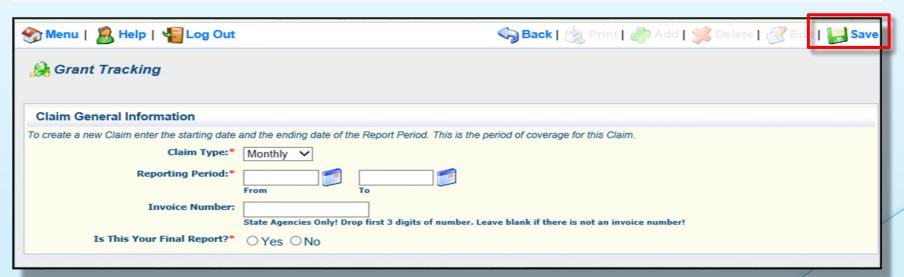

Select Save

### Claim Component → General Information Component

- Select the claim ID number
- Select Edit

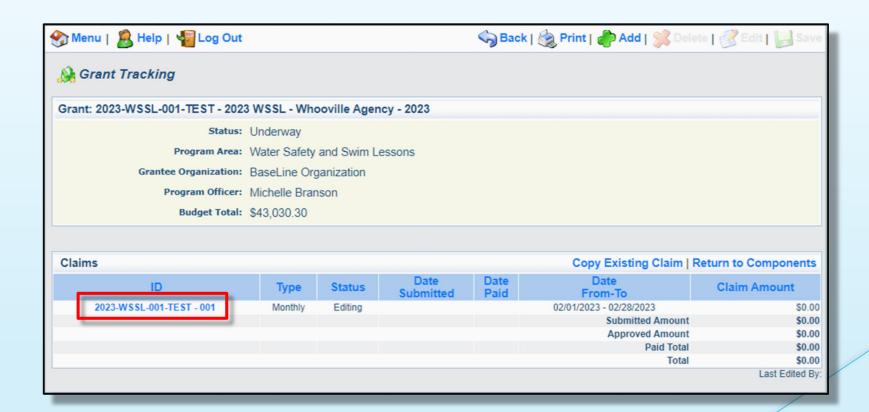

Claim Component → Expenditure Component

- A list of claim components will appear
- Select Expenditures

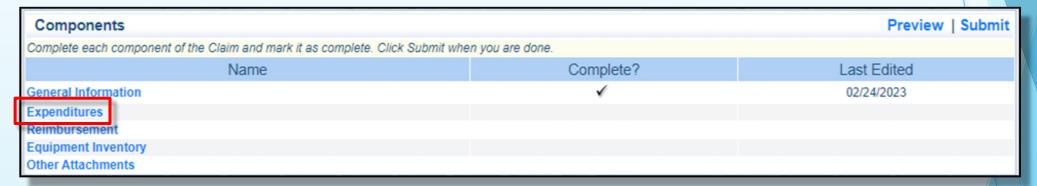

Select Add

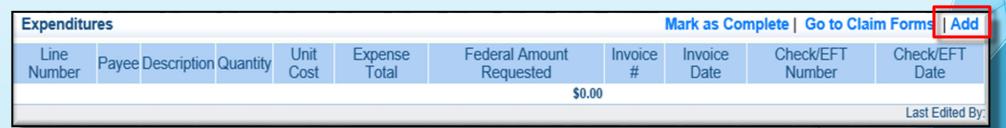

### Claim Component → Expenditure Component

### • Fill in the following:

| Line Number | Corresponding Budget line for reimbursement item requested              |
|-------------|-------------------------------------------------------------------------|
| Payee       | Vendor Name receiving payment                                           |
| Description | Description of item(s) purchased, if personnel include pay period dates |
| Quantity    | Number of items being purchased                                         |
| Unity Cost  | Cost per 1 each unit                                                    |

### Example Personnel

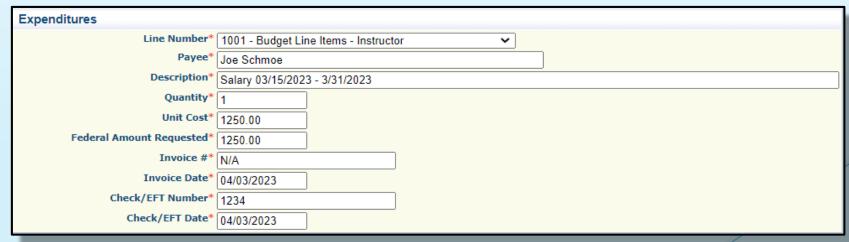

Claim Component → Expenditure Component

Example Travel / Training

| Expenditures              |                                                     |
|---------------------------|-----------------------------------------------------|
| Line Number*              | 9001 - Budget Line Items - Swimming Lesson Fees     |
| Payee*                    | North Aquatic Center                                |
| Description*              | Fees for swimming lessons for eligible participants |
| Quantity*                 | 10                                                  |
| Unit Cost*                | 250.00                                              |
| Federal Amount Requested* | 250.00                                              |
| Invoice #*                | 5678                                                |
| Invoice Date*             | 04/05/2023                                          |
| Check/EFT Number*         | 983518                                              |
| Check/EFT Date*           | 04/07/2023                                          |

Example Equipment

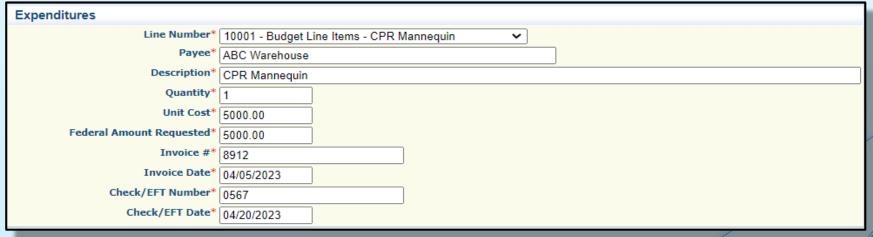

Claim Component → Expenditure Component

Example Supplies

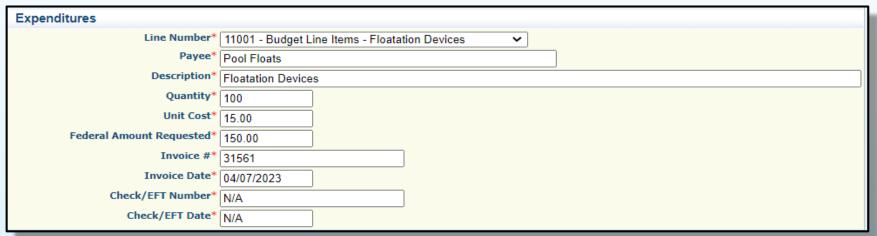

Example Contractual

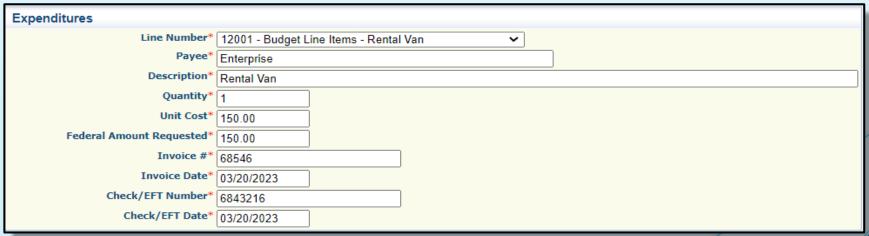

### Claim Component → Expenditure Component

After all expenditure lines have been entered, select Mark as Complete

| Expenditures   |                         |                                                        |          |              |                  |                             |              | s Complete      | Go to Clain         | Forms   Add       |
|----------------|-------------------------|--------------------------------------------------------|----------|--------------|------------------|-----------------------------|--------------|-----------------|---------------------|-------------------|
| Line<br>Number | Payee                   | Description                                            | Quantity | Unit<br>Cost | Expense<br>Total | Federal Amount<br>Requested | Invoice<br># | Invoice<br>Date | Check/EFT<br>Number | Check/EFT<br>Date |
| 1001           | Joe Schmoe              | Salary 03/15/2023 - 3/31/2023                          | 1.0      | \$1,250.00   | \$1,250.00       | \$1,250.00                  | N/A          | 04/03/2023      | 1234                | 04/03/2023        |
| 2001           | Joe Schmoe              | Benefits 03/15/2023 - 03/31/2023                       | 1.0      | \$95.63      | \$95.63          | \$95.63                     | N/A          | N/A             | N/A                 | N/A               |
| 3001           | Joe Schmoe              | Overtime 03/15/2023 - 03/31/2023                       | 1.0      | \$17.50      | \$17.50          | \$17.50                     | N/A          | 04/03/2023      | 1234                | 04/03/2023        |
| 4001           | Joe Schmoe              | Benefits Overtime 03/15/2023 - 03/31/2023              | 1.0      | \$1.34       | \$1.34           | \$1.34                      | N/A          | N/A             | NA                  | N/A               |
| 9001           | North Aquatic<br>Center | Fees for swimming lessons for<br>eligible participants | 10.0     | \$250.00     | \$2,500.00       | \$250.00                    | 5678         | 04/05/2023      | 983518              | 04/07/2023        |
| 10001          | ABC<br>Warehouse        | CPR Mannequin                                          | 1.0      | \$5,000.00   | \$5,000.00       | \$5,000.00                  | 8912         | 04/05/2023      | 0567                | 04/20/2023        |
| 11001          | Pool Floats             | Floatation Devices                                     | 100.0    | \$15.00      | \$1,500.00       | \$150.00                    | 31561        | 04/07/2023      | N/A                 | N/A               |
| 12001          | Enterprise              | Rental Van                                             | 1.0      | \$150.00     | \$150.00         | \$150.00                    | 68546        | 03/20/2023      | 6843216             | 03/20/2023        |
|                |                         |                                                        |          |              |                  | \$6,914.47                  |              |                 |                     |                   |

- Review for accuracy
  - If changes need made, select line number, edit, then select "Save"
- Select return to components

### Claim Component → Reimbursement Component

Select Reimbursement

| Components                                                                     |                 | Preview   Submit |
|--------------------------------------------------------------------------------|-----------------|------------------|
| Complete each component of the Claim and mark it as complete. Click Submit whe | n you are done. |                  |
| Name                                                                           | Complete?       | Last Edited      |
| General Information                                                            | ✓               | 09/09/2021       |
| Expenditures                                                                   | ✓               | 09/09/2021       |
| Reimbursement                                                                  |                 |                  |
| Equipment inventory                                                            |                 |                  |
| Program Income                                                                 |                 |                  |
| Other Attachments                                                              |                 |                  |

- Expenditures automatically transfer to Reimbursement component
- Verify everything transferred correctly, select Mark as Complete

| Reimbursement                | 200    |                    | ***                     | Ma                          | ark as Complete   G | o to Claim Forms                 |
|------------------------------|--------|--------------------|-------------------------|-----------------------------|---------------------|----------------------------------|
| Budget Category              |        | Contract<br>Budget | Expenses<br>This Period | Prior<br>Expenses<br>(Paid) | Total Paid          | Available<br>Balance<br>(Unpaid) |
| Budget Line Items            |        |                    |                         |                             |                     |                                  |
| Benefits                     |        | \$765.00           | \$95.63                 | \$0.00                      | \$95.63             | \$669.37                         |
| CPR Mannequin                |        | \$15,000.00        | \$5,000.00              | \$0.00                      | \$5,000.00          | \$10,000.00                      |
| Floatation Devices           |        | \$3,750.00         | \$1,500.00              | \$0.00                      | \$1,500.00          | \$2,250.00                       |
| Instructor                   |        | \$10,000.00        | \$1,250.00              | \$0.00                      | \$1,250.00          | \$8,750.00                       |
| Instructor Overtime          |        | \$200.00           | \$17.50                 | \$0.00                      | \$17.50             | \$182.50                         |
| Instructor Overtime Benefits |        | \$15.30            | \$1.34                  | \$0.00                      | \$1.34              | \$13.96                          |
| Rental Van                   |        | \$800.00           | \$150.00                | \$0.00                      | \$150.00            | \$650.00                         |
| Swimming Lesson Fees         |        | \$12,500.00        | \$2,500.00              | \$0.00                      | \$2,500.00          | \$10,000.00                      |
|                              | Total: | \$43,030.30        | \$10,514.47             | \$0.00                      | \$10,514.47         | \$32,515.83                      |

### Claim Component → Equipment Component

Select Equipment Inventory

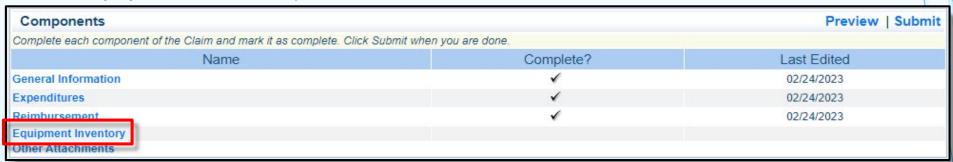

- If no equipment included in reimbursement request, select Mark as Complete
- If equipment included in request for reimbursement, select Add

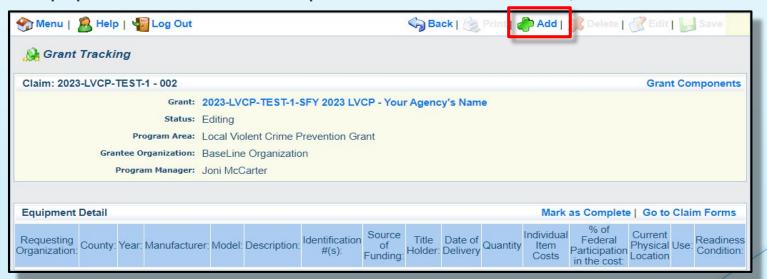

### Claim Component → Equipment Component

- See Next Slide,
- Fill in the following

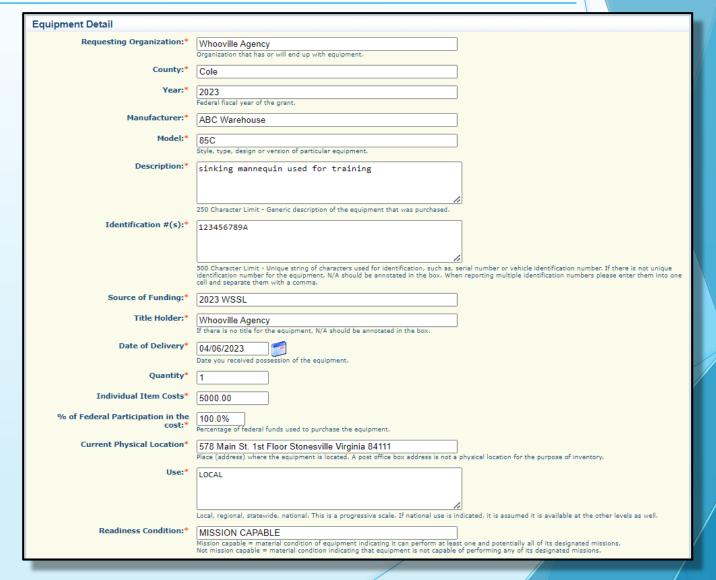

# Claim Component → Equipment Component

| Requesting Organization                | Your Organization's Name                                                                                                    |
|----------------------------------------|----------------------------------------------------------------------------------------------------|
| County                                 | Your Organization's County                                                                                                    |
| Year                                   | 2023                                                                                                    |
| Manufacturer                           | Who made the equipment                                                                                                    |
| Model                                  | Model Number of Equipment                                                                                                    |
| Description                            | What the Equipment is                                                                                                    |
| Identification #(s)                    | Unique string of characters used to for ID (example - vehicle VIN or serial number) IF no unique ID enter N/A                                                                                      |
| Source of Funding                      | 2023 WSSL                                                                                                    |
| Title Holder                           | Your Organizations Name                                                                                                    |
| Date of Delivery                       | Date Equipment was Delivered                                                                                                    |
| Quantity                               | Enter 1, each piece of equipment MUST be reported on it's own line                                                                                                    |
| Individual Items Cost                  | Unit cost per 1 each                                                                                                    |
| % of Federal Participation in the cost | Percentage of the cost of Equipment being requested                                                                                                    |
| Current Physical Location              | physical location (address) of equipment. A post office box address will not be accepted                                                                                                    |
| Use                                    | Enter one only - Local, regional, statewide, national This is a progressive scale. If national use is indicated, it is assumed it is available at all preceding levels as well Readiness Condition |
| Readiness Condition                    | Mission capable material condition of equipment                                                                                                    |

### Claim Component → Equipment Component

- Verify each individual piece of equipment in request for reimbursement (claim)
  has been entered
- Select Mark as Complete

| Equipment Detail            |        |       |                  |        |                                              |                         |                          |                     | Mar                 | Mark as Complete   Go to Claim Forms |                             |                                                  |                                                                  |       |                         |
|-----------------------------|--------|-------|------------------|--------|----------------------------------------------|-------------------------|--------------------------|---------------------|---------------------|--------------------------------------|-----------------------------|--------------------------------------------------|------------------------------------------------------------------|-------|-------------------------|
| Requesting<br>Organization: | County | Year: | Manufacturer:    | Model: | Description:                                 | Identification<br>#(s): | Source<br>of<br>Funding: | Title<br>Holder:    | Date of<br>Delivery | Quantity                             | Individual<br>Item<br>Costs | % of<br>Federal<br>Participation<br>in the cost: | Current<br>Physical<br>Location                                  |       | Readiness<br>Condition: |
| Whooville<br>Agency         | Cole   | 2023  | ABC<br>Warehouse | 85C    | sinking<br>mannequin<br>used for<br>training | 987654321B              | 2023<br>WSSL             | Whooville<br>Agency | 04/06/2023          | 1                                    | \$5,000.00                  | 100.0%                                           | 578 Main<br>St. 1st<br>Floor<br>Stonesville<br>Virginia<br>84111 |       | MISSION<br>CAPABLE      |
| Whooville<br>Agency         | Cole   | 2023  | ABC<br>Warehouse | 85C    | sinking<br>mannequin<br>used for<br>training | 123456789A              | 2023<br>WSSL             | Whooville<br>Agency | 04/06/2023          | 1                                    | \$5,000.00                  | 100.0%                                           | 578 Main<br>St. 1st<br>Floor<br>Stonesville<br>Virginia<br>84111 | LOCAL | MISSION<br>CAPABLE      |

### Claim Component → Other Attachments Component

Select Other Attachments

| Components                                                              | Preview   Submit        |             |
|-------------------------------------------------------------------------|-------------------------|-------------|
| Complete each component of the Claim and mark it as complete. Click Sub | omit when you are done. |             |
| Name                                                                    | Complete?               | Last Edited |
| General Information                                                     | ✓                       | 02/24/2023  |
| Expenditures                                                            | ✓                       | 02/24/2023  |
| Reimbursement                                                           | ✓                       | 02/24/2023  |
| Equipment Inventory Other Attachments                                   | ✓                       | 02/24/2023  |

- Select Add, followed by Choose File
- Attach required supporting documentation, in one attachment (file), same order

as expenditure form

- Proof of Payment
- Signed Proof of Delivery
- Invoices
- Mark as Complete
- Return to Grant Components

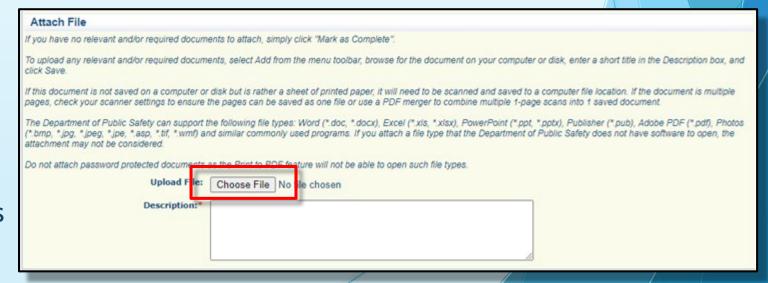

### Claim Component → Submit Claim

• When all forms have been 'Marked as Complete', select Submit

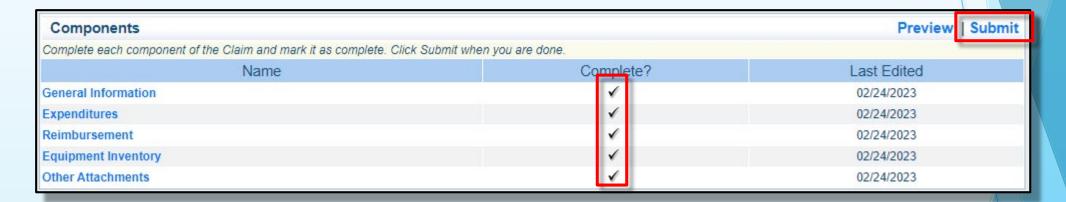

- Confirmation will appear
- The final claim is due no later than June 15, 2023
- If the final claim is submitted on the 15th but missing information, may not be able to reimburse
- Submit early to ensure time is allotted to correct errors as needed

# **Status Reports**

#### General Info

- 2023 WSSL Grant is measured in Milestones
  - Recorded within Final Status Report component
  - Required Report, due June 15, 2023
  - Submitted within WebGrants
  - Project cannot be closed until completed

#### Status Reports Component

#### Select Status Reports

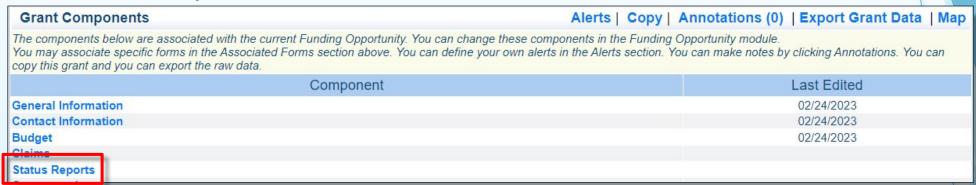

#### Select Add

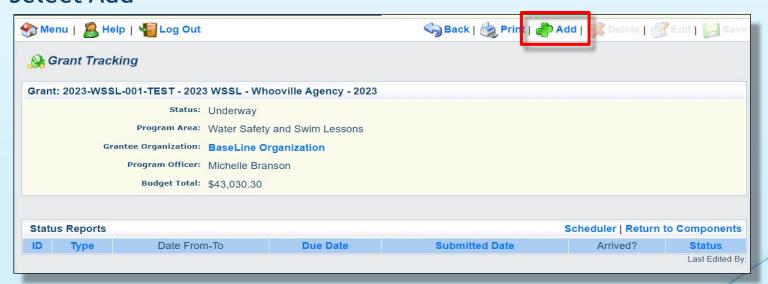

#### **Status Reports Component**

#### Enter the following:

| Due Date              | 6/15/2023     |
|-----------------------|---------------|
| Status Report Type    | Annual Report |
| Reporting Period From | 02/01/2023    |
| Reporting Period To   | 05/30/2023    |

#### Select Save

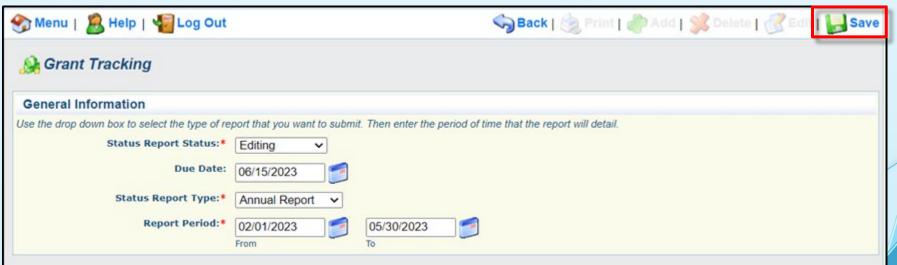

#### Status Reports Component → General Info Component

Select the Status Report ID

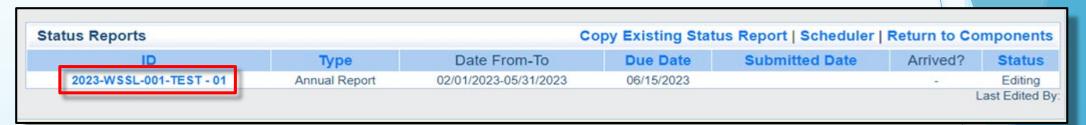

Select Edit to add in formation to the Status Report

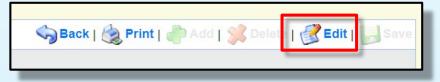

Select Status Report Narrative

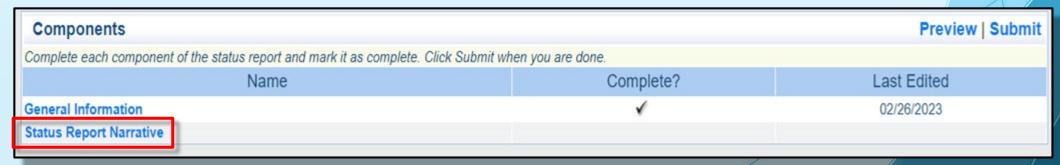

#### Status Reports Component → Status Report Narrative

- In the free field text box:
  - Summarize your project
    - Project's achievements and accomplishments
    - Include the number of participants in your program
    - Include the number of trainings / lessons provided
  - Identify any other initiative which impacted/completed by this project

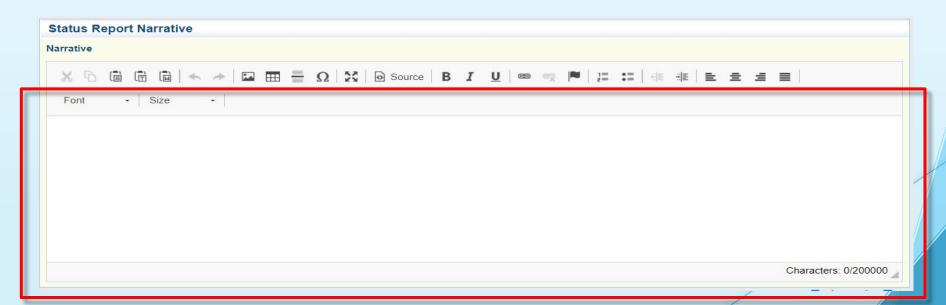

#### Status Reports Component

When complete select Save

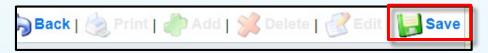

Select Mark as Complete

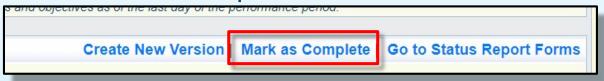

After each component has been marked complete, select Submit

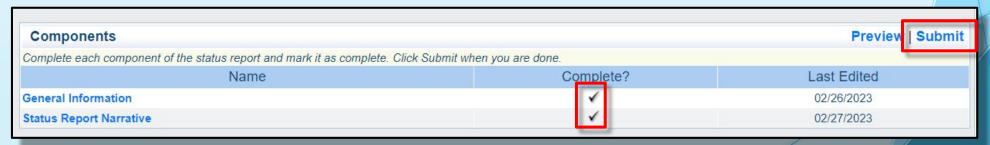

### Correspondence Info

#### General Information

- Correspondence sent through WebGrants automatically forwards to associated users' email, whether an internal or external user
- Email received will be from <a href="mailto:dps.mo.gov">dpswebgrants@dpsgrants.dps.mo.gov</a>
  - Generic email address
  - Not monitored regularly
- You must log in to WebGrants and reply within the system
- DO NOT REPLY TO CORRESPONDENCE FROM YOUR EMAIL
  - Will delay response time

### WebGrants Correspondence Component

View or Reply to Existing Correspondence

Select Correspondence from the Grant Components menu

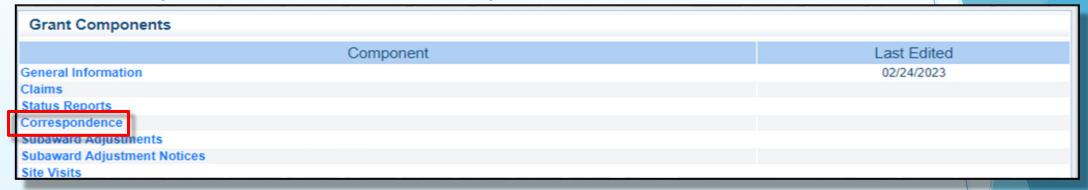

- If correspondence was previously created, will appear in Correspondence table
- To reply to already existing correspondence, select hyperlinked subject of email to display message

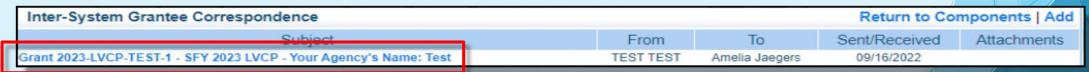

Select Reply

Correspondence

# WebGrants Correspondence Component

#### Create New Correspondence

To create new correspondence, select add

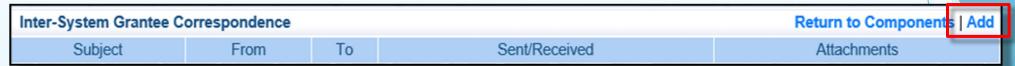

- Select desired recipient and fill in the additional fields as appropriate
- Attach additional documentation as needed
- Select send

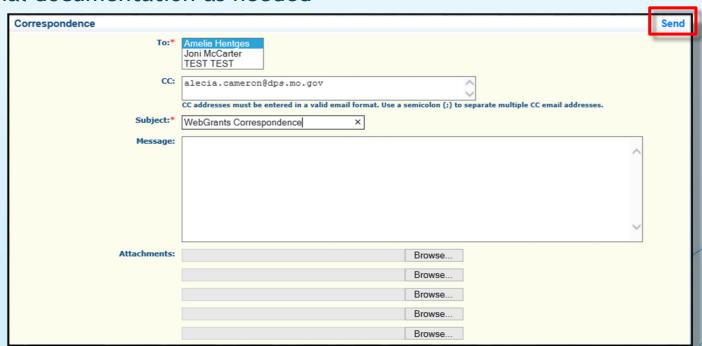

### Subaward Adjustment Info

#### **Budget Changes**

- Defined as a transfer among existing budget lines within the award budget
  - example transferring funds from existing equipment line item to existing Supplies line item
- Prior written approval from DPS is required
- Must be submitted through WebGrants as a subaward adjustment
- Must be approved by DPS prior to obligating or expending grant funds

## Subaward Adjustment Info

#### Program Changes

- Defined as change in information directly listed within Award
- Examples include
  - Contact information
    - Address Change
    - Authorized officials
    - Project directors
    - Fiscal officers
  - Request to change the project period of performance
  - Request to change the Scope of Work changes
    - Adding new line items to the approved project budges
    - Changes in the quantity of an existing line item in the approved budget item
    - Changes to the specifications of an approved budget item
- Must be submitted through WebGrants as a subaward adjustment
- Must be approved by DPS

# WebGrants → Subaward Adjustment

Subaward Adjustment Component

Subaward Adjustments

| Component                   | Last Edited |  |
|-----------------------------|-------------|--|
|                             |             |  |
| General Information         | 02/24/2023  |  |
| Claims                      |             |  |
| Status Reports              |             |  |
| Correspondence              |             |  |
| Subaward Adjustments        |             |  |
| Subaward Adjustment Notices |             |  |
| Site Visits                 |             |  |
| Award Documents - Final     |             |  |
| Attachments                 |             |  |
| Closeout                    |             |  |
| Opportunity                 | 5           |  |
| Application                 | *           |  |

General Information Component Adjustment Component

- Subaward Components include
  - General Information
  - Justification
  - Budget
  - Confirmation
  - Attachments
- Each component must have a "Check Mark" in the "Complete" column to submit
- Select General Information

| Components                         |           | Preview   Submit |
|------------------------------------|-----------|------------------|
| Name                               | Complete? | Last Edited      |
| General Information  Justification | ✓         | 11/25/2020       |
| Budget                             |           |                  |
| Confirmation                       |           |                  |
| Attachments                        |           |                  |

### General Information Component

- General Information
  - Provide brief title
  - Choose which type of Adjustment is being requested

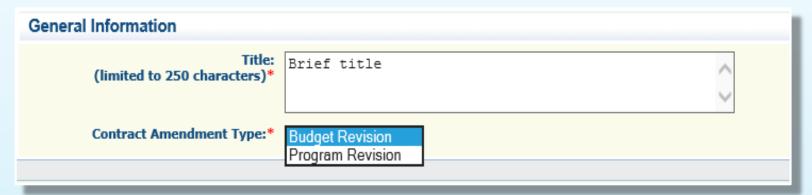

When done, select save and mark as complete

Budget Modifications (for Budget Modifications)

- Contact your Grant Specialist for an excel spreadsheet template
- Or, create your own to mirror example below

| Line<br>Project Number | Current<br>Budget | Requested Change | Updated Budge | t Description                      |
|------------------------|-------------------|------------------|---------------|------------------------------------|
| 1 1000                 | \$<br>15,500.00   | \$<br>(150.00)   | \$ 5,350.0    | 00 Portable was less than expected |
| 1 10002                | \$<br>211,000.00  |                  | \$ 11,000.0   | 00                                 |
| 1 1100                 | \$<br>12,500.00   | \$<br>150.00     | \$ 2,650.0    | 00 Needing to add shipping costs   |
|                        | \$<br>19,000.00   | \$               | \$ 19,000.0   | 00                                 |

#### **Budget Modification**

Justification in the WebGrants System

| Components           |           | Preview   Submit |
|----------------------|-----------|------------------|
| Name                 | Complete? | Last Edited      |
| General Information  | ✓         | 09/19/2022       |
| Justification Budget | ✓         | 09/19/2022       |
| Confirmation         |           |                  |
| Attachments          |           |                  |

- Copy spreadsheet into WebGrants' Justification
- Add text to include a detailed explanation for why change is needed
- Select Save, Mark as Complete

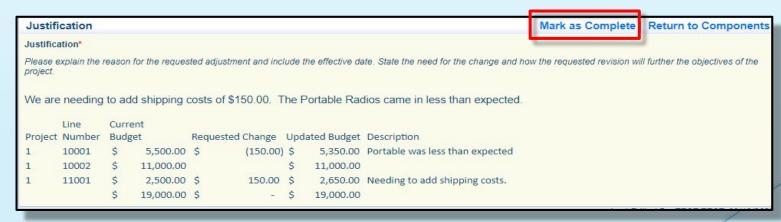

### **Budget Modification**

- If a budget revision, budget component will become available
- If a program revision, proceed to the next slide

| Components          |           | Preview   Submit |  |
|---------------------|-----------|------------------|--|
| Name                | Complete? | Last Edited      |  |
| General Information | ✓         | 09/19/2022       |  |
| Justification       | ✓         | 09/19/2022       |  |
| Budget              |           |                  |  |
| Confirmation        |           |                  |  |
| Attachments         |           |                  |  |

Adjust the budget line to mirror requested changes, save and mark as complete

| Budget                                                                                                    |                       | Mark as Complete   R | eturn to Components |
|----------------------------------------------------------------------------------------------------|-----------------------|----------------------|---------------------|
| <ul> <li>The Current Budget column represents the total cost of the current<br/>component. The sum of the Current Budget column should equal your</li> </ul>      | current budget total. |                      |                     |
| <ul> <li>The Revised Amount column represents the requested, revised tot<br/>category as it will be reflected in the revised version of the Budget com</li> </ul> |                       |                      |                     |
| Row                                                                                                    | Current Budget        | Revised Amount       | Net Change          |
| Personnel                                                                                                    | \$0.00                | \$0.00               | \$0.00              |
| Personnel Benefits                                                                                                    | \$0.00                | \$0.00               | \$0.00              |
| Personnel Overtime                                                                                                    | \$0.00                | \$0.00               | \$0.00              |
| Personnel Overtime Benefits                                                                                                    | \$0.00                | \$0.00               | \$0.00              |
| PRN Time                                                                                                    | \$0.00                | \$0.00               | \$0.00              |
| PRN Benefits                                                                                                    | \$0.00                | \$0.00               | \$0.00              |
| Volunteer Match                                                                                                    | \$0.00                | \$0.00               | \$0.00              |
| Travel/Training                                                                                                    | \$0.00                | \$0.00               | \$0.00              |
| Equipment                                                                                                    | \$16,500.00           | \$16,350.00          | (\$150.00)          |
| Supplies/Operations                                                                                                    | \$2,500.00            | \$2,650.00           | \$150.00            |
| Contractual                                                                                                    | \$0.00                | \$0.00               | \$0.00              |
| Renovation/Construction                                                                                                    | \$0.00                | \$0.00               | \$0.00              |
| Indirect Costs                                                                                                    | \$0.00                | \$0.00               | \$0.00              |
| Totals                                                                                                    | \$19,000.00           | \$19,000.00          | \$0.00              |

Subaward Adjustment Component → Confirmation Component

Select the Confirmation Component

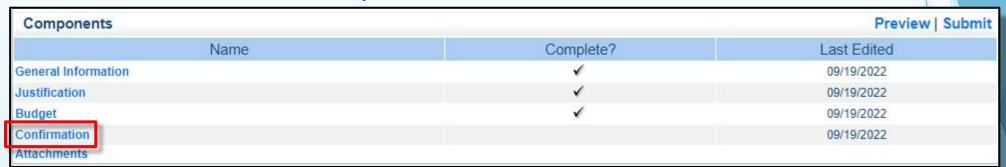

- Complete form
- Select save, Mark as Complete

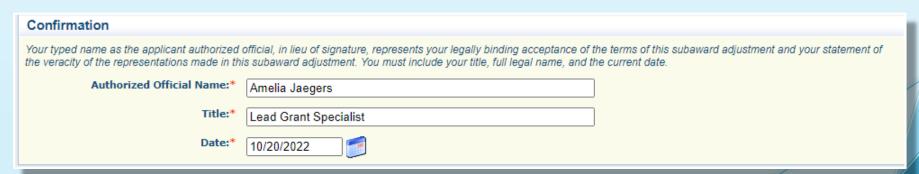

Subaward Adjustment Component → Attachments Component

Select the Attachments Component

| Components               |           | Preview   Submit |  |
|--------------------------|-----------|------------------|--|
| Name                     | Complete? | Last Edited      |  |
| General Information      | ✓         | 09/19/2022       |  |
| Justification            | ✓         | 09/19/2022       |  |
| Budget                   | ✓         | 09/19/2022       |  |
| Confirmation Attachments | ✓         | 09/19/2022       |  |

- Browse your computer to attach all applicable supporting documentation
  - Example New Quotes
- When done, select 'save' and mark as complete

#### Submit

- Review for accuracy
- When all sections have been marked complete, select submit

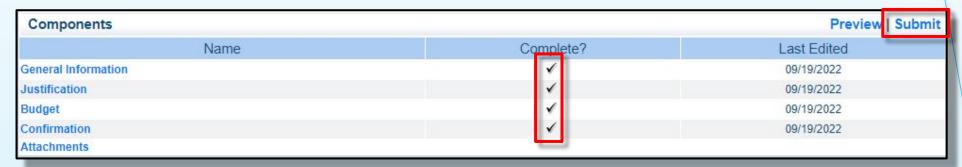

Your grant Specialist will receive notification of your revision request

#### What to Expect

- DPS will provide Monitoring via both on site and electronic methods:
- Each claim requires you to complete an Equipment Inventory Control Form
  - This is used as your inventory control list
- Goal of Monitoring
  - Catch and help non compliance areas to prevent audit findings
  - Provide technical assistance, at times on site
- Monitoring program structure is guided by
  - Applicable State of Missouri statutes and regulations
  - DPS Financial and Administrative Guidelines
  - DPS Information Bulletins
  - SFY2023 WSSL Notice of Funding Opportunity
  - SFY2023 WSSL Certified Assurances
  - SFY2023 WSSL Subaward Agreement

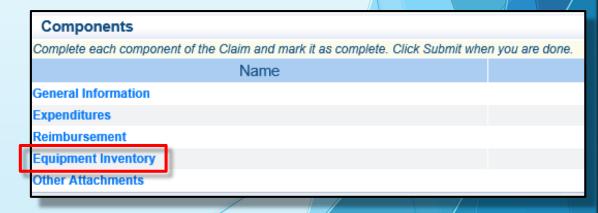

### **Examples of Monitoring**

- Examples of on site Monitoring include
  - Policy review
  - Property records
  - Equipment maintenance records
  - Inventory logs
- Examples of desk Monitoring include
  - Email
  - Grant document review
  - Reports
  - Correspondence

#### Required Monitoring Items

#### (as applicable)

- Equipment
- Inventory control (such as required asset tags on equipment)
- Inventory control lists (serial numbers, quantity, etc)
- Policies & Procedures
- Project Implementation
- State Civil Rights Compliance
- Program Implementation
- Personnel and Standard
   Operating Procedures Manual(s)

- Local procurement/purchasing policy
- Bid/quote records
- Sole source letters
- Non-Discrimination Policies & Procedures
- Civil Rights Training
- Labor Law Poster displayed as required by federal and state law
- Additional info and posters can be found at

https://labor.mo.gov/posters

#### Common Areas of Non-Compliance

(as applicable)

- Advance Payment, and timeliness for providing proof thereof (30 days)
- Statutory Requirements
- Equipment
  - Missing equipment
  - No inventory information
  - Usage log, lack of required information
- Labor Law posters not displayed or displayed properly

#### Resources

#### Helpful Links

- WSSL Specific Grant Information
- Notice of Funding Opportunity
  - Attachment A Income Eligibility
     Criteria
  - Attachment B Application for Free
     Water Safety or Swim Lessons
- Certified Assurances
- WebGrants
- DPS Financial and Administrative Guidelines

- Travel Guidelines
- Policy on Advanced Payment and Cash
   Advances
- Policy on Claim Request Requirements
- Policy on Subaward Adjustments, Scope of Work Changes and Program Changes
- Missouri State Statutes
- Labor Law Posters and Information

### Resources

#### Contacts

# Contacts for the 2023 Water Safety and Swim Lessons award:

**Brandy Boessen** 

**Grants Specialist** 

(573) 751-5289

Brandy.Boessen@dps.mo.gov

Michelle Branson

**Grants Program Supervisor** 

(573) 526-9014

Michelle.Branson@dps.mo.gov

Joni McCarter

Program Manager

(573) 526-9020

Joni.McCarter@dps.mo.gov